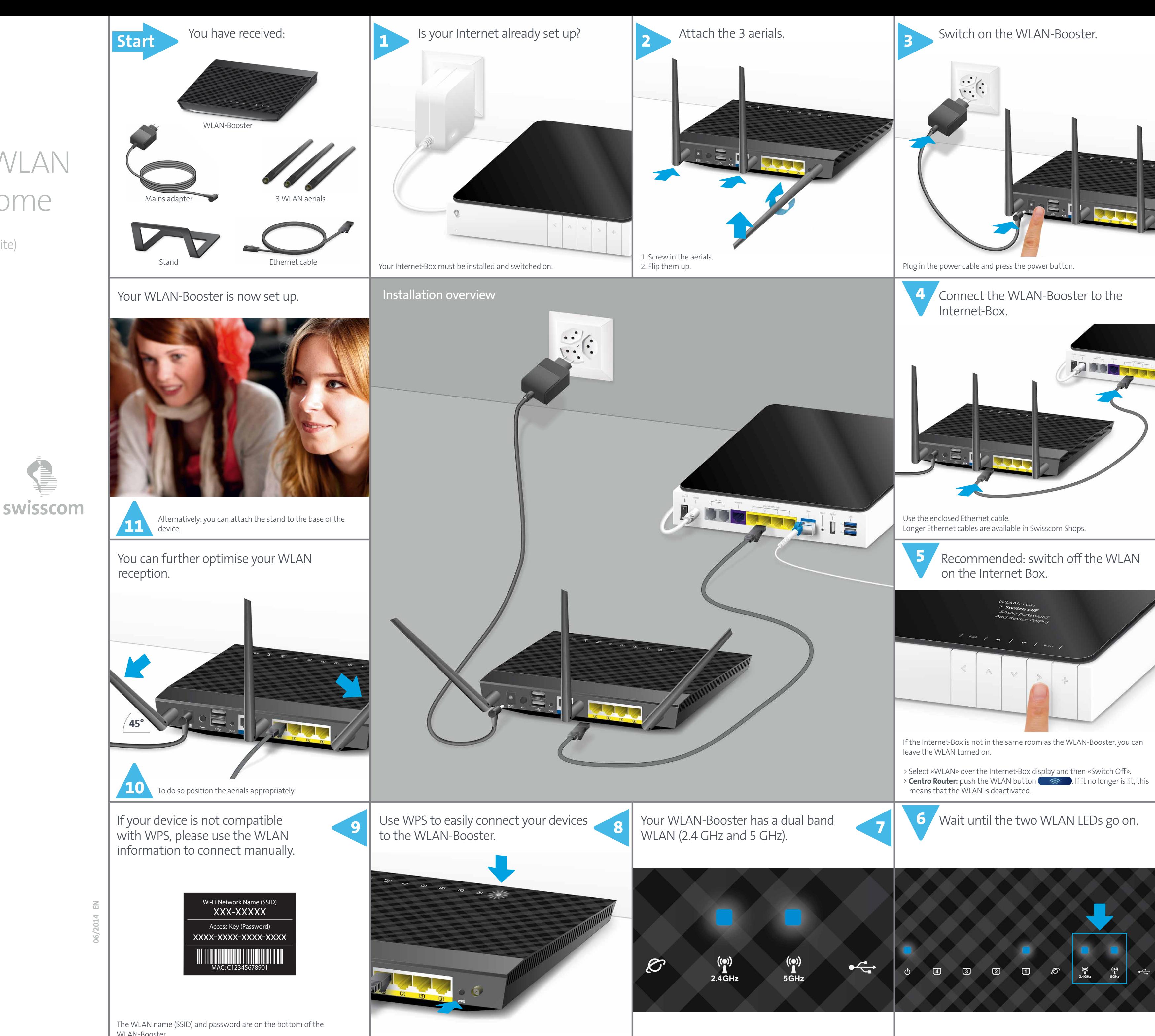

Your connected devices select the best WLAN band automatically in each situation.

WLAN-Booster.

Find out how to change this data at www.swisscom.ch/wlanbooster

## The best WLAN for your home

Ê

(Deutsch auf der Rückseite)

WLAN-Booster setup

Press the WPS button 2 seconds until the Power LED of the WLAN-Booster starts blinking. Then activate WPS on the device you want to connect.

For more informations: **www.swisscom.ch/wlanbooster**

**Swisscom (Switzerland) Ltd** Contact Center CH-3050 Bern

**www.swisscom.ch 0800 800 800**